## Apagar el ordenador

Cuando queramos finalizar nuestro trabajo, no podemos apagar el ordenador sin más, puesto que podríamos perder información, e incluso provocar defectos en el sistema. Es imprescindible, pues, seguir una serie de pasos cuando apaguemos nuestro ordenador para no causar daños a la máquina:

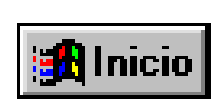

1. Hacer Clic sobre el botón de **Inicio** de la Barra de tareas. Esto hará que se abra el llamado **Menú Inicio**.

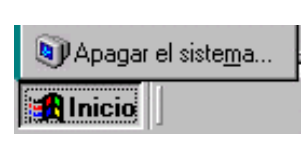

- 2. Elegir la opción **Apagar el sistema**. En ese momento Windows nos enseña una ventana en la que nos pregunta si realmente queremos apagar el sistema.
- 3. Hacer clic en el botón **Aceptar**. Así, le estamos confirmando a Windows que efectivamente queremos apagar el ordenador. Transcurridos unos segundos, Windows nos mostrará un mensaje diciéndonos que podemos Apagar el equipo.

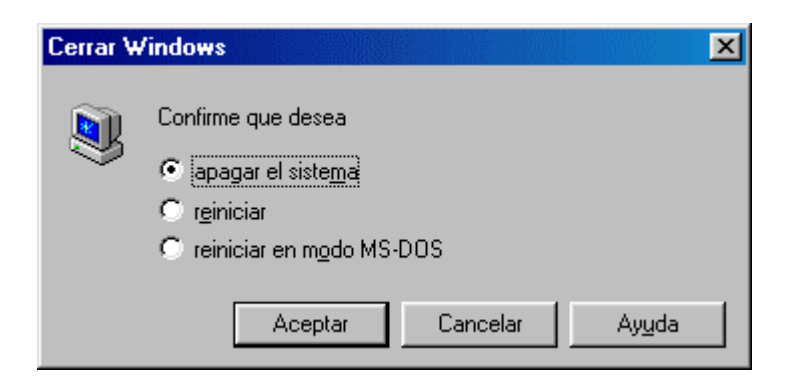